## **A central search portal for life sciences**

ZB MED developed the LIVIVO search portal for life sciences to facilitate interdisciplinary research in the fields of medicine, health care, and nutritional, environmental and agricultural sciences. ZB MED is continuously improving LIVIVO to reinforce its status as a one-stop discovery service for life sciences.

## **Services and features**

### **How to set up your link resolver:**

For a lot of institutions, LIVIVO can display a location-specific button that lets your customers check whether items in the list of search results are available locally at your facility. To activate this service, please send an email to livivo@zbmed.de containing the following information:

- $\blacktriangleright$  Name of your institution
- $\blacktriangleright$  Base URL of link resolver
- $\blacktriangleright$  URL of button to be displayed or an alternative short discription
- $\blacktriangleright$  IP address range in which the button should be displayed

## **Add a LIVIVO search box to your website:**

You can also add a LIVIVO search box to your website. To find out how, go to https://www.livivo.de/app/misc/help/on\_your\_own\_ website

## **Search agent**

You can use the e-mail search agent to get regular updates straight to your inbox on new publications that match your search query. To activate this function, click on e-mail search agent under search options.

# **ZB MED sites in Cologne and Bonn**

## **ZB MED – Information Centre for Life Sciences**

**Bonn site**

**Cologne site** Medicine and health

Gleueler Strasse 60 50931 Cologne Germany +49 (0) 221 478 - 7070 info-koeln@zbmed.de

Opening hours Mon-Fri: 9 a.m. - 9 p.m. Sat: 9 a.m. - 5 p.m.

Nussallee 15a 53115 Bonn Germany +49 (0) 228 73 - 3400 info-bonn@zbmed.de

Opening hours Mon-Sun: 8 a.m. – 12 midnight Sun: 12 p.m. - 5 p.m.

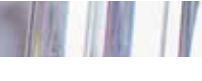

livivo@zbmed.de **www.livivo.de**

## **Further help and updates**

**Latest news and updates on LIVIVO** https://www.livivo.de/app/misc/help/news

**FAQs** https://www.livivo.de/app/misc/help/faq

**Reference desk** Help with questions about research: +49 (0)221 478-5685 fachauskunft@zbmed.de

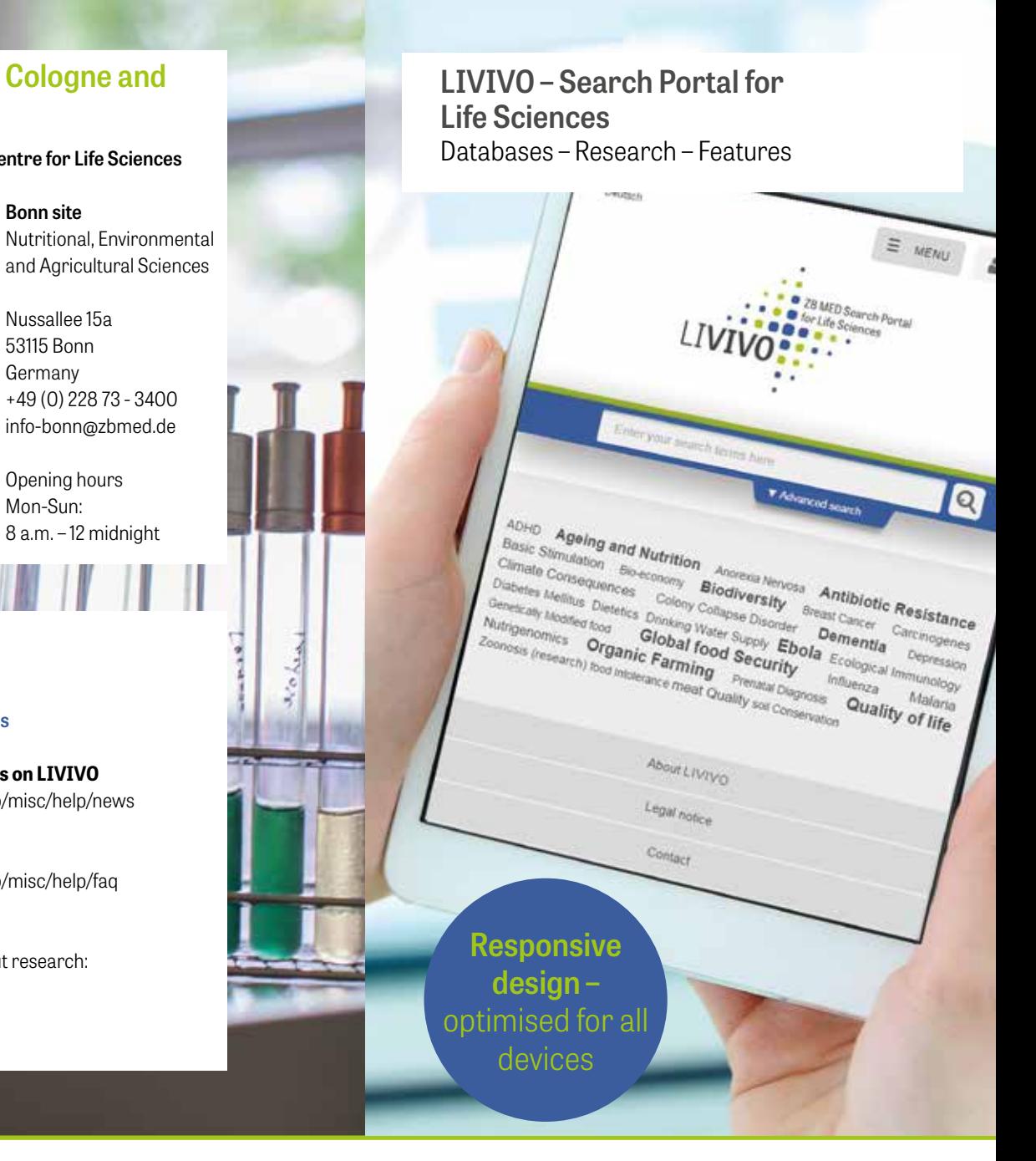

## **LIVIVO has a responsive design.**

That means all its features and functions are easily accessible on your smartphone or tablet.

LIVIVO is a search engine run by ZB MED – Information Centre for Life Sciences in Cologne and Bonn.

• 2B MED-Suchporta Lebenswissenschafter

# **Databases integrated in LIVIVO Conducting searches in LIVIVO List of search results**

LIVIVO performs a simultaneous search of more than 55 million records from over 71 carefully selected specialist databases.

#### **Selected life science data sources**

- $\triangleright$  AGRICOLA catalogue produced by the U.S. National Agricultural Library (NAL)
- $\triangleright$  AGRIS bibliographic database from the United Nations Food & Agriculture Organization (FAO)
- $\triangleright$  Selected data from publishers (Thieme, Karger etc.)
- $\triangleright$  BASE multi-disciplinary repository (selection of databases including AgEcon, Directory of Open Access Journals (DOAJ), publication servers run by the Robert Koch Institute, Open Agrar, WHO)
- $\triangleright$  CC MED, CC GREEN, subject-specific journal TOC services
- DISSONLINE, directory of electronic doctoral and postdoctoral theses held by the German National Library and the Swiss National Library
- $\blacktriangleright$  ETHMED, Ethics in Medicine
- $\triangleright$  MEDLINE, bibliographic database from the U.S. National Library of Medicine (NLM)
- $\triangleright$  Catalogue of the U.S. National Library of Medicine (NLM)
- $\triangleright$  ZB MED catalogues
- $\blacktriangleright$  UFORDAT, environmental research database from the German Federal Environment Agency (UBA)
- $\blacktriangleright$  ULIDAT Holdings of the Federal Environment Agency library (UBA)

## **Intelligent search technology**

LIVIVO incorporates user-friendly semantic search technology. That means it searches for synonyms, different word variations and other contextual aspects in multiple languages, all at the same time. The system draws on specialist thesauri (MeSH, UMTHES, AGRO-VOC) to incorporate synonyms in your search and identify abbreviations.

This intelligent search technology automatically searches for different word endings and translates key terms into other languages.

- $\blacktriangleright$  No need to use truncation or masking with ..?"
- $\blacktriangleright$  No need to enter word variations manually
- $\triangleright$  To deactivate intelligent search, simply put your search term(s) in quotation marks

The Advanced Search function allows you to combine up to four search fields. You can also use Boolean operators (AND, OR, NOT) in the basic search box.

## **Search history**

The search history shows a list of recent searches in your current session and lets you link together recent searches. The big arrow to the left of the search box takes you back to your last search, and the drop-down list shows you all your recent searches. Click on an item in the list to re-run the search. Click on the plus sign in front of a term to add it to your current query using Boolean operators (AND, OR, NOT).

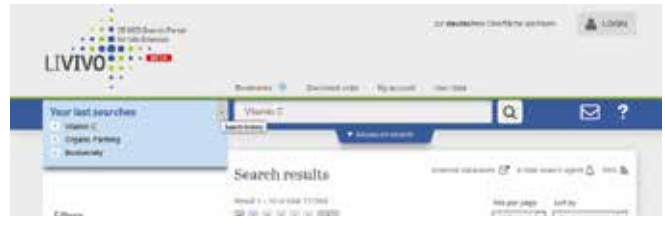

## **Ranking**

LIVIVO automatically sorts your search results by relevance. A number of factors are used to rank each hit, including the date of publication and the frequency and position of the search terms in the document. Advertising has no influence on LIVIVO search rankings.

#### **Accessing documents**

Depending on availability there may be up to three different ways of accessing a document in your list of search results. **Full text online, See ZB MED holdings, Order with fees**. If no tabs

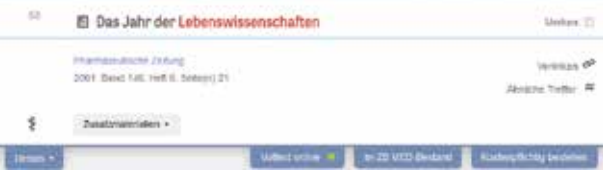

appear under a search result, you can still click Details or More links for information and links to online databases. You may look at single volumes of a series or journal and to any separate volumes that may be available.

## **Exporting search results using bookmarks**

You can save the items as bookmarks and export them via email or as a download to use them in reference management programs (e.g. In HTML or RIS format ). Bookmarks are saved to your profile if you are logged in.

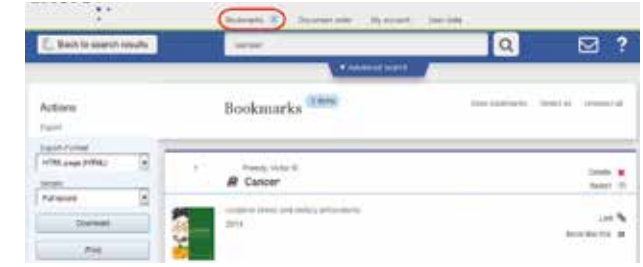

To see all the databases LIVIVO uses, please go to https://www.livivo.de/app/misc/help/sources

**Any questions or feedback on LIVIVO?**  Please get in touch and we look forward to help you!  $\blacktriangleright$  livivo $\omega$ zbmed.de